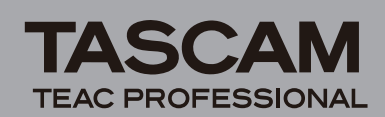

## **Contents**

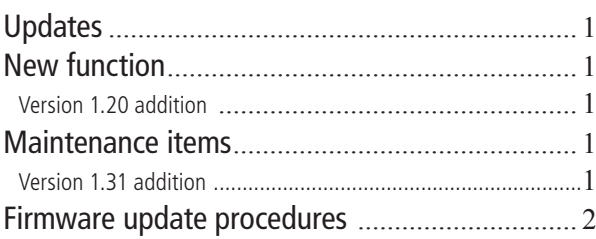

# **Updates**

Always use the most recent firmware for this device. Please visit the TASCAM web site at http://www. tascam.com to check for the latest firmware.

## **New function**

## **Version 1.20 addition**

An automatic save function has been added to prevent the loss of all tracks if the power is unintentionally disconnected during recording to a CompactFlash card.

Recorded data is saved up to 25 seconds before the loss of power. In other words, the last 25 seconds of recording is still lost.

### **CAUTION**

Due to the characteristics of CompactFlash cards, if the power is cut or the card is removed from the unit while data is being written to the system area, all the files on the card might be lost.

*• This function was not designed to be used with, for example, an external timer that turns the power off during recording.* 

## **Maintenance items**

## **Version 1.31 addition**

With this version, when conducting flash start or direct play start from an RC-SS20 during playback or while paused, playback will stop if you press a track key that is higher than the number of registered tracks (tracks determined by the PLAY AREA and PLAY MODE). For example, when 10 tracks are in the playlist designated as the playback area for the SS-R1/SS-CDR1, the track being played will stop immediately if you press track key 11 on the RC-SS20.

#### NOTE

This function also applies even when using flash start playback (CTRL  $+$  function key) from a keyboard or when using a parallel controller for a flash start key.

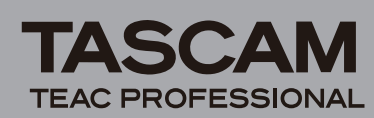

## **Firmware update procedures**

#### **1 Preparation**

**Copy the update file to the root directory (top level) of the CompactFlash card.** 

**2 Check the version** 

**With the unit's power OFF, turn the power ON while pressing and holding its** STOP**,** PLAY **and**  READY **keys.** 

### NOTE

*Hold down the keys until the following screen appears after the start-up screen.* 

| TASCAM |                                |  |  |
|--------|--------------------------------|--|--|
|        | m ver. 1.02                    |  |  |
|        | build. 0053                    |  |  |
| Solid  | <u>. f ver. 0010 . Loorder</u> |  |  |
|        |                                |  |  |

**The current firmware version appears.**

## NOTE

*The "m ver.," "build." and "f ver." numbers that appear differ depending on the version of your unit.*

## **3 Start the unit in update mode**

**With the unit's power OFF, press and hold down the** STOP**,** PLAY **and** RECORD **keys while turning the power ON.**

## NOTE

*Hold down the keys until the following screen (SS-CDR1) or the next screen below (SS-R1) appears after the start-up screen.* 

**• The following screen appears only on SS-CDR1 units.** 

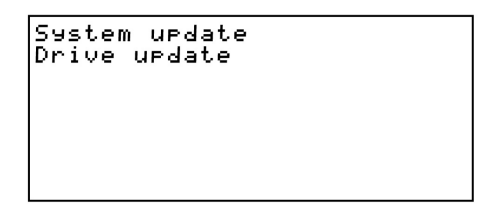

**Turn the** MULTI JOG **dial to select** System update **and press the dial.** 

**The screen below, which is the same as the one that appears initially in this step on the SS-R1 appears.** 

**• The following screen appears on SS-R1 units.**

```
System update mode.<br>Insert CF card.
 including urdate file.
```
**4 Start the update** 

**1) Insert the prepared CompactFlash card in the CompactFlash card slot.** 

**2) Press the** MULTI JOG **dial.** 

**3) The following screen appears when checking the CompactFlash card and confirming the update file.** 

```
System update mode.<br>Insert CF card.<br>including update file...<br>checking update file...<br>Uer. 1.01 to 1.10<br>Bld. 0051 to 0066
```
**Checking the file takes some time.**

## **NOTE**

*The "Ver." and "Bld." Numbers that appear differ depending on the version of your unit.*

### **4) Press the** MULTI JOG **dial.**

```
System update mode.<br>Insert CF card.
 including update file.
Therman wraac Tie...<br>Uer. 1.01 to 1.10<br>Bld. 0051 to 0066
Bld.
urdating...
```
**The update begins and** updating... **appears.** 

**5) When the update completes, update Ok appears.** 

```
System urdate mode.<br>Insert CF card.<br>including urdate file...<br>checking urdate file...<br>Uer. 1.01 to 1.10<br>Bld...0051 to 0066
urdating...
update Ok.
```
**5 Finish the update** 

**Turn the unit's power OFF.** 

**6 Confirm the update Repeat step 2 of the procedure to verify the firmware version.**

#### **CAUTION**

*Do not turn the unit's power OFF until the firmware update is complete.* 

## NOTE

*After the update is complete, if you insert a CompactFlash card created with a previous version, the order of the folders and files might be altered. If this occurs, please rearrange the folders and files as necessary.*